# <span id="page-0-0"></span>**How to use X-NUCLEO-IDB04A1 (BlueNRG evaboard) + NUCLEO-L053R8 and BlueNRG APP for Android and iOS (Apple)**

 $\_$  , and the contribution of the contribution of the contribution of the contribution of  $\mathcal{L}_\text{max}$ 

 **[BlueNRG X-Nucleo -IDB04A1](#page-1-0)** [and](#page-1-0) **[NUCLEO-L053R8 resources](#page-1-0) [BlueNRG DK 1.6.0](#page-2-0)  [BlueNRG\\_V2.0\\_draft\\_CubeL0\\_141014](#page-3-0)** [– SW resource for STM32L0xx MCU](#page-3-0) **[Plug the X-NUCLEO-IDB04A1 on NUCLEO-L053R8](#page-4-0)  [Install the SensorDemoProject.bin](#page-5-0)** [on NUCLEO-L053R8](#page-5-0)  [Install the](#page-8-0) **[APP](#page-8-0)** [on ANDROID end/or on iOS \(APPLE\)](#page-8-0) **[SensorDemoProject source code](#page-9-0)**

*[INDEX](#page-0-0)*

## <span id="page-1-0"></span>**BlueNRG X-Nucleo-IDB04A1 and NUCLEO-L053R8 resources**

 $\_$  , and the contribution of the contribution of the contribution of the contribution of  $\mathcal{L}_\text{max}$ 

The resources of **X-Nucleo-IDB04A1** are **[here](http://www.st.com/web/catalog/sense_power/FM1968/CL1976/SC1898/PF258646?s_searchtype=partnumber#)**.

Details:

- BlueNRG IC
- BALF-NRG-01D3 integrated balun
- 16 MHz Crystal
- 32kHz Crystal for sleep mode management
- PCB meander antenna
- UFL connector not mounted by default
- Power consumption monitoring

The resources of **NUCLEO-L053R8** are **[here](http://www.st.com/web/catalog/tools/FM116/SC959/SS1532/LN1847/PF260001)**.

Details:

- STM32™ microcontroller with LQFP64 package
- Two types of extension resources

Arduino Uno Revision 3 connectivity

STMicroelectronics Morpho extension pin headers for full access to all STM32 I/Os

- mbed-enabled (mbed.org)
- On-board ST-LINK/V2-1 debugger/programmer with SWD connector selection-mode switch to use the kit as a standalone ST-LINK/V2-1
- Flexible board power supply
	- USB VBUS or external source(3.3 V, 5 V, 7 12 V)
	- Power management access point
- Three LEDs

USB communication (LD1), user LED (LD2), power LED (LD3)

- Two push buttons: USER and RESET
- USB re-enumeration capability: three different interfaces supported on USB Virtual Com port

Mass storage Debug port

• Supported by wide choice of Integrated Development Environments (IDEs) including IAR™, Keil®, GCC-based IDEs

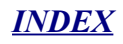

## <span id="page-2-0"></span>**BlueNRG DK 1.6.0 that is here**

First install on your PC the application software setup of BlueNRG DK 1.6.0 that is **[here](http://www.st.com/web/en/catalog/tools/PF259737)**.

 $\_$  , and the contribution of the contribution of the contribution of the contribution of  $\mathcal{L}_\text{max}$ 

### <span id="page-3-0"></span>**BlueNRG\_V2.0\_draft\_CubeL0\_141014 - SW resource for STM32L0xx MCU**

 $\_$  , and the contribution of the contribution of the contribution of the contribution of  $\mathcal{L}_\text{max}$ 

Second unzip the install the: **BlueNRG\_V2.0\_draft\_CubeL0\_141014.7z**

## <span id="page-4-0"></span>**Plug the X-NUCLEO-IDB04A1 on NUCLEO-L053R8**

See below.

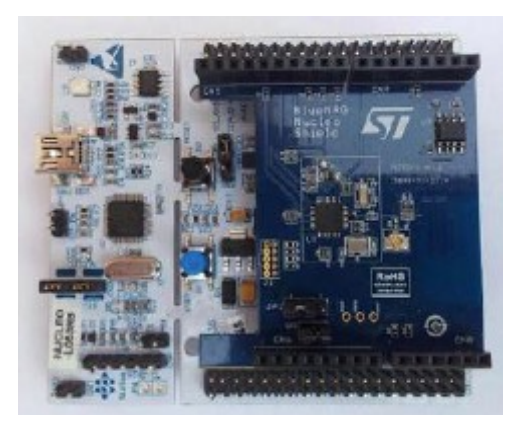

 $\_$  , and the contribution of the contribution of the contribution of the contribution of  $\mathcal{L}_\text{max}$ 

#### <span id="page-5-0"></span>**Install the SensorDemoProject.bin on NUCLEO-L053R8**

Install on NUCLEO-L053R8 the: **SensorDemoProject.bin** that is here: **C:\...\BlueNRG\_V2.0\_draft\_CubeL0\_141014\Projects\STM32L053R8- Nucleo\Applications\Bluetooth\_LE\SensorDemo\Bin** See below.

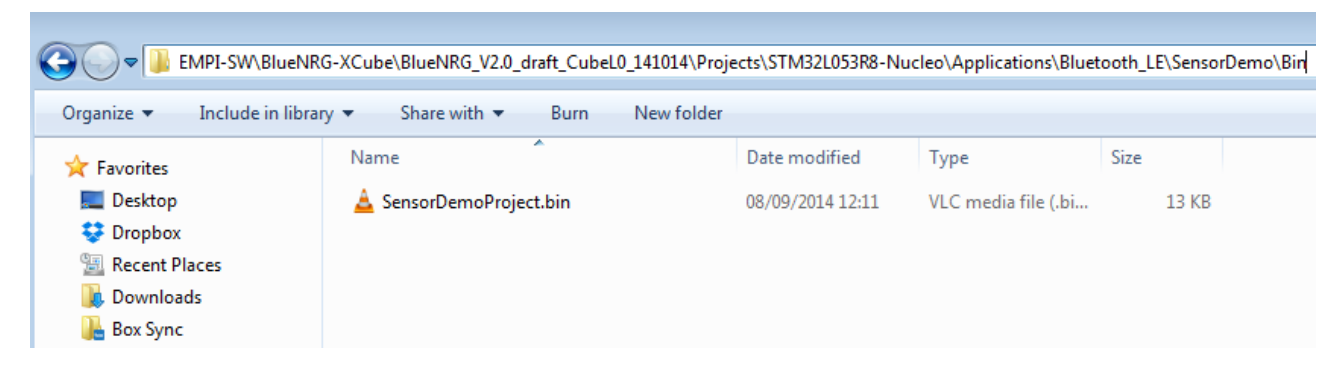

 $\_$  , and the contribution of the contribution of the contribution of the contribution of  $\mathcal{L}_\text{max}$ 

For install on the **NUCLEO-L053R8** the **SensorDemoProject.bin** use the: **ST-LINK\_UTILITY** that is [here.](http://www.st.com/web/en/catalog/tools/PF258168)

Connect the NUCLEO\_L053R8 to PC and run the ST-LINK\_UTILITY. Press on the plug icon (**1**), you must see in the Device information box, the name of the MCU (**2**).

See below.

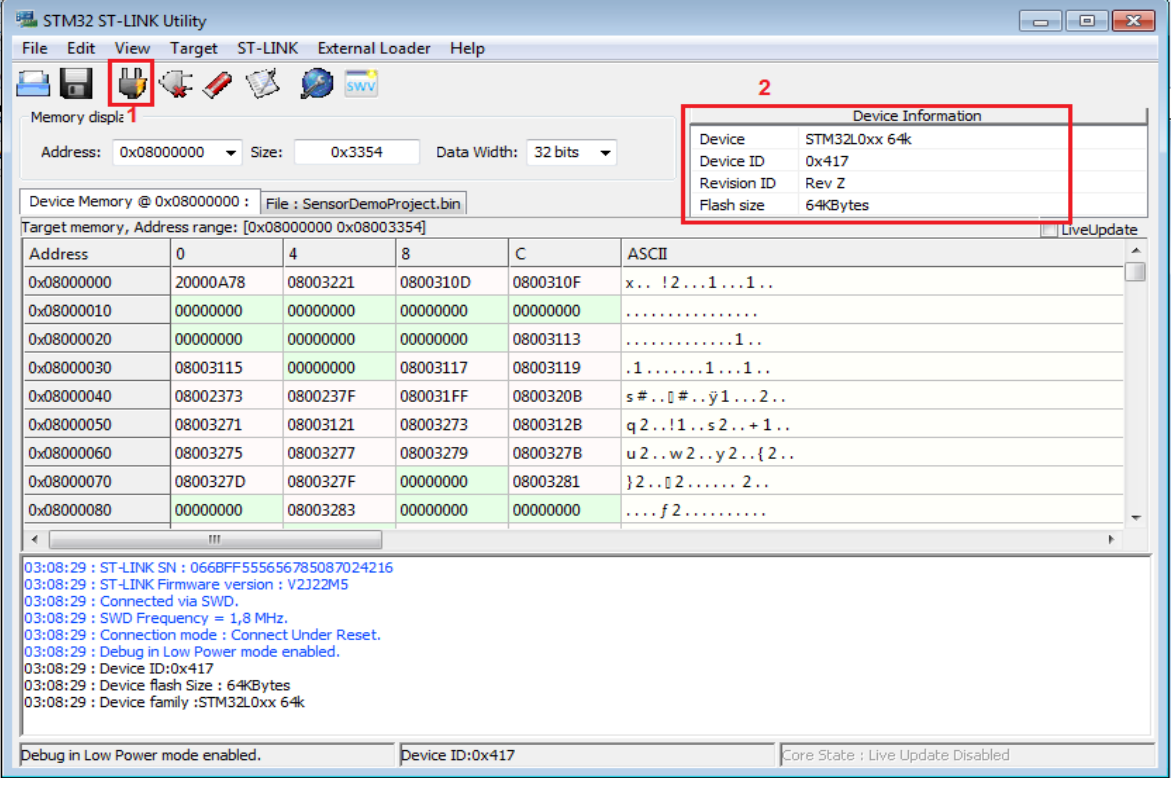

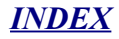

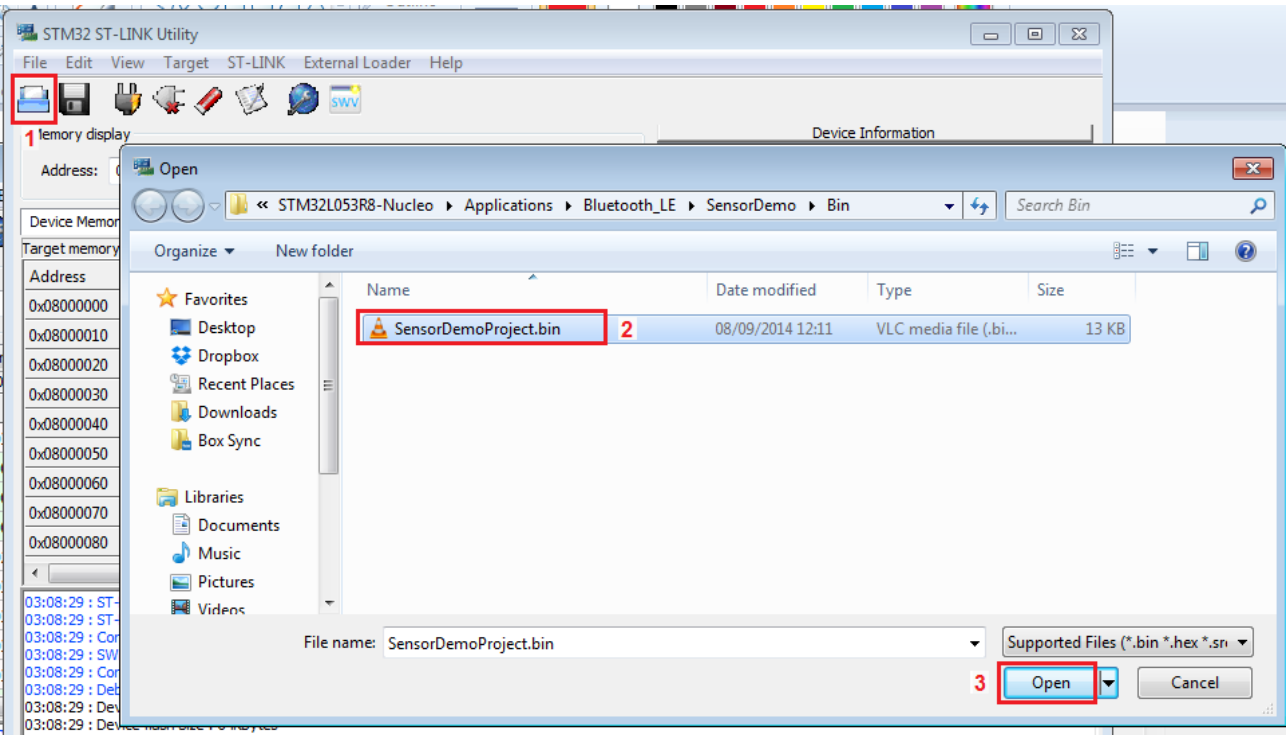

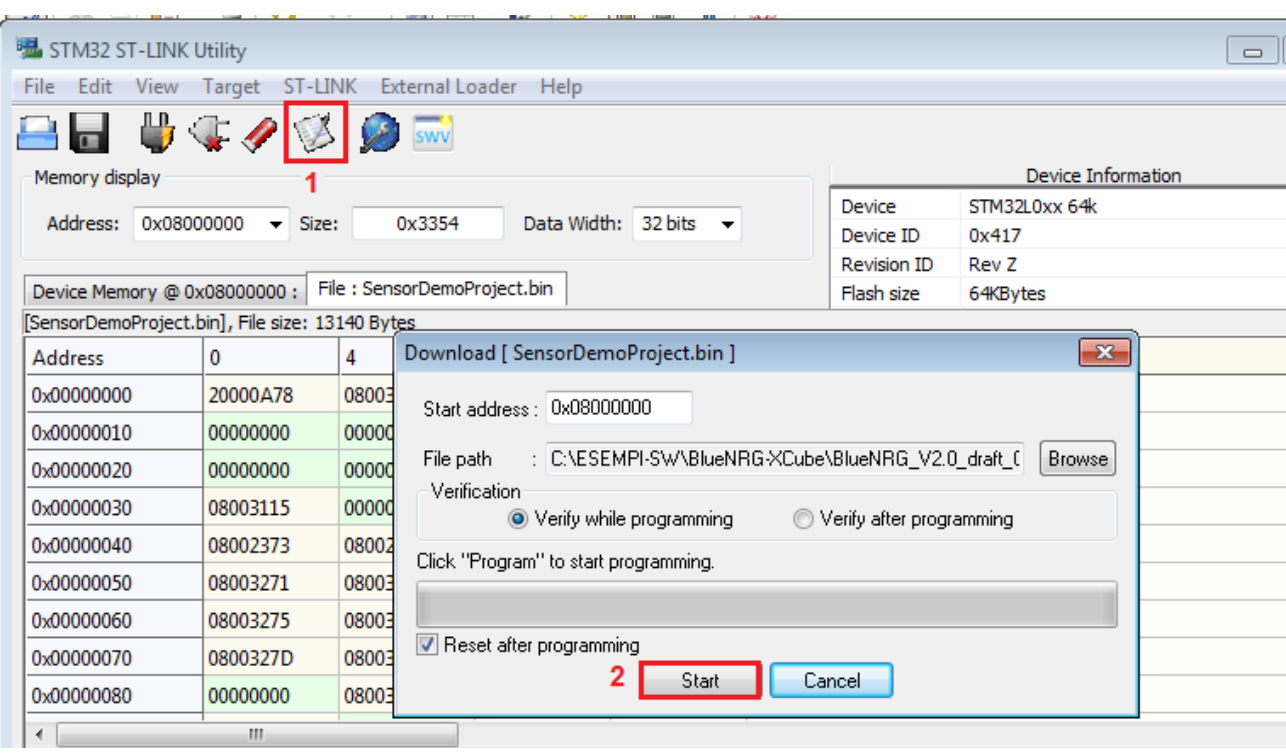

**INDEX** 

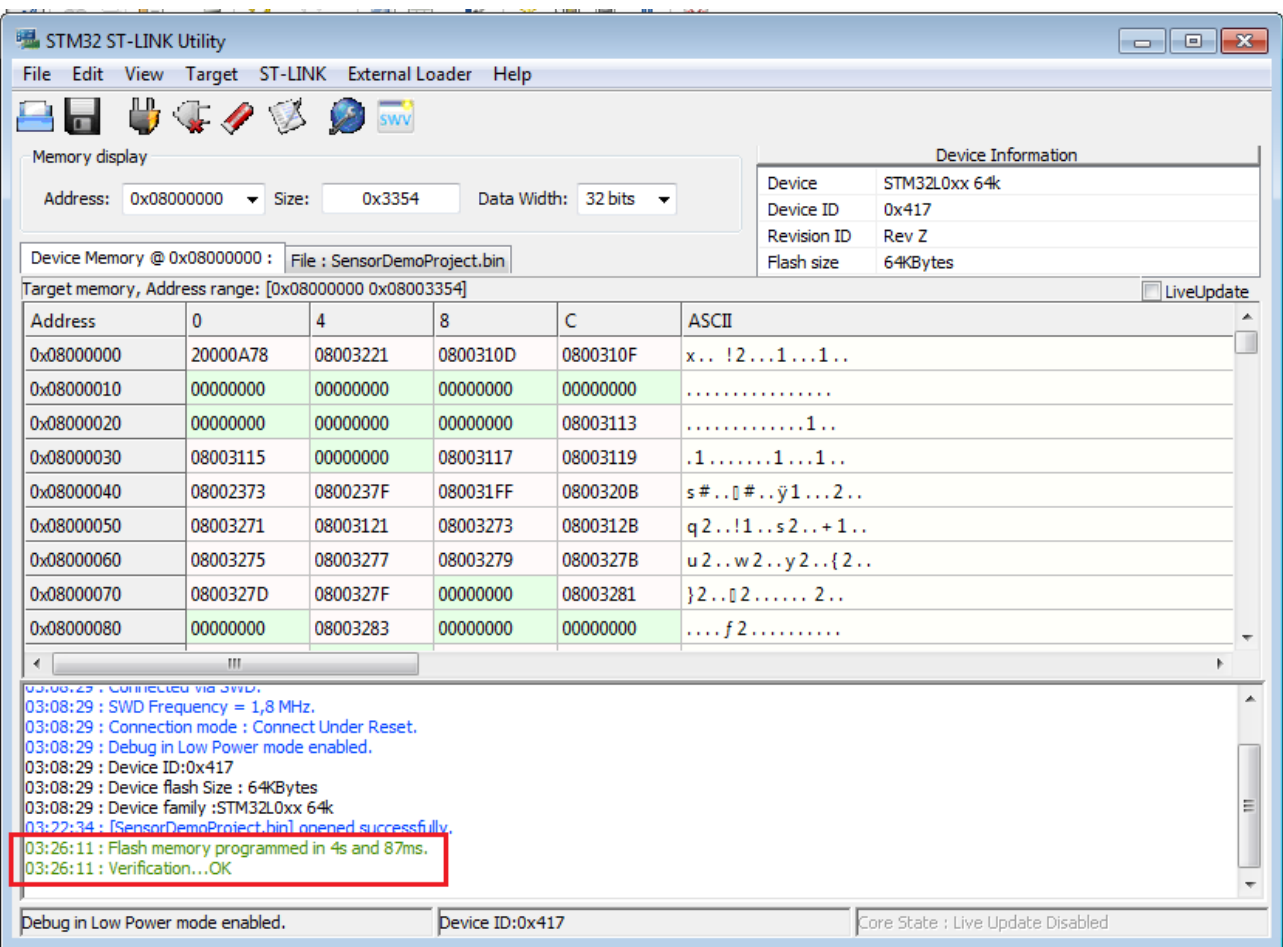

 $\_$  , and the contribution of the contribution of the contribution of the contribution of  $\mathcal{L}_\text{max}$ 

You must see the sentences that are in the red box below.

*[INDEX](#page-0-0)*

### <span id="page-8-0"></span>**Install the APP on ANDROID end/or on iOS (APPLE)**

For **ANDROID** search the BlueNRG APP in the [GOOGLE PLAY](https://play.google.com/store/search?q=stmicroelectronics&c=apps) store and install it, see the red box below.

 $\_$  , and the contribution of the contribution of the contribution of the contribution of  $\mathcal{L}_\text{max}$ 

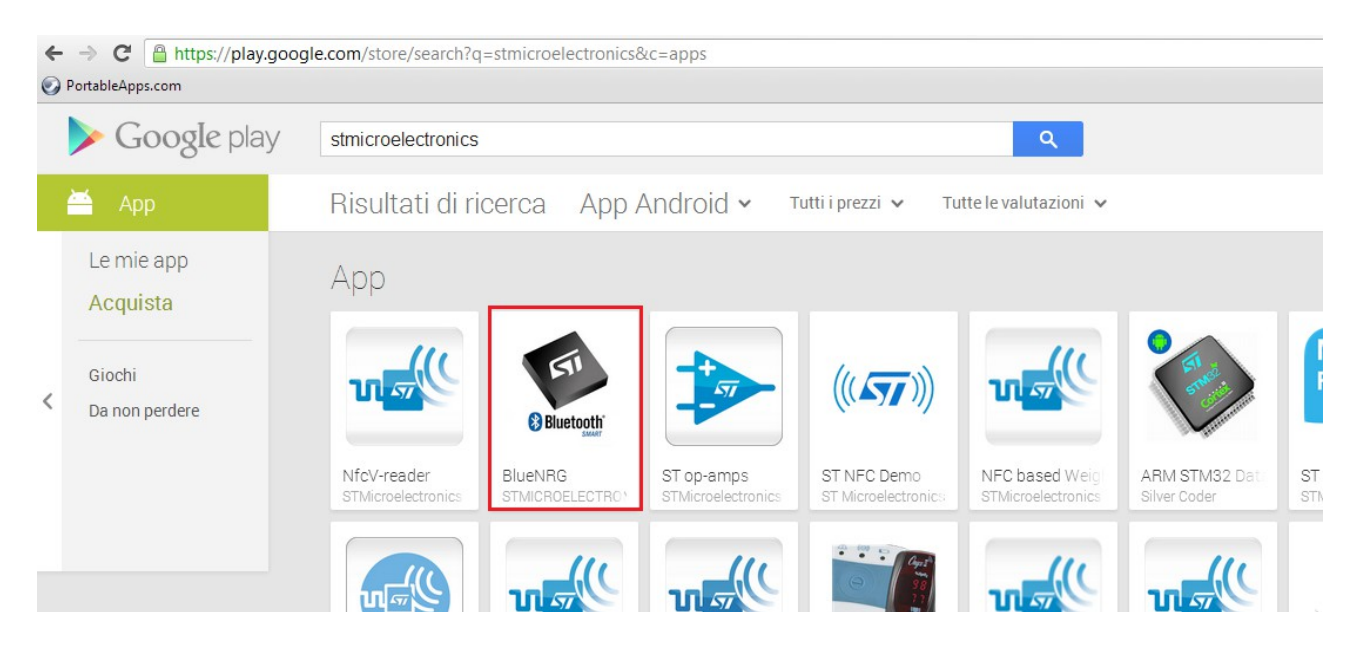

For iOS (Apple) enter in App Store and search BlueNRG and install it.

**Run the APP**, press the **blue button** present on the NUCLEO-L053R8 board you must see the **STM-Cube icon** that **rotate** of one step at any pressure of the blue button. See below

#### **ATTENTION:**

The BlueNRG request the Bluetooth 4.x on your SmartPhone or Tablet.

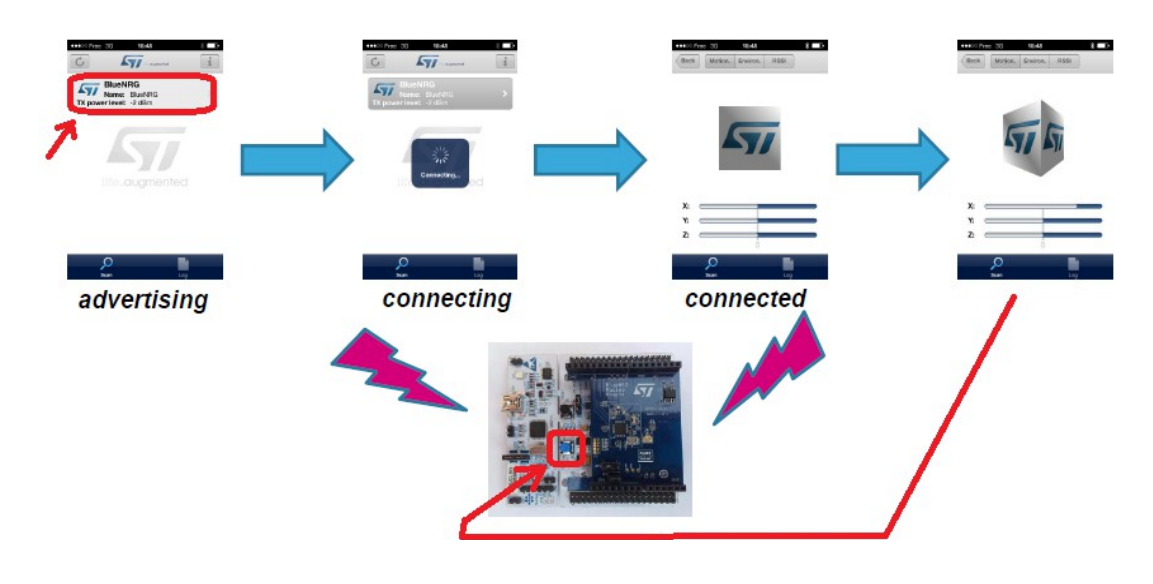

#### <span id="page-9-0"></span>**SensorDemoProject source code**

The SensorDemoProject source code is here: C:\...\BlueNRG\_V2.0\_draft\_CubeL0\_141014\Projects\STM32L053R8-Nucleo\Applications\Bluetooth\_LE\SensorDemo

The project is ready to use in: KEIL IAR ATOLLIC

And it is also present a readme.txt

See below.

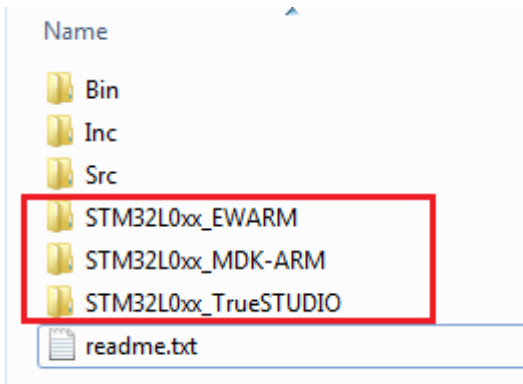

 $\_$  , and the contribution of the contribution of the contribution of the contribution of  $\mathcal{L}_\text{max}$